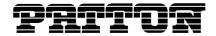

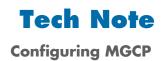

### Introduction

This document describes how to configure MGCP, RTP telephone events, ToS/DiffServ, and VLAN tags on Patton devices.

# **MGCP Configuration**

To configure MGCP:

- 1. MGCP Call Agent Settings: Under "MGCP Call Agent Settings", there are one primary and three alternate Call Agent Addresses, you enter the Call Agent Address, and port number; Call Agent Address could be the IP address or the Host name.
- 2. Endpoint Settings: For the endpoint domain name configuration, select the method by which the domain name is to be assigned. This domain name is used in the protocol header of all MGCP transactions with the call agent.

The following options are available:

- Use "[ip\_address]" as endpoint domain name.
- Use "device's IP address" as endpoint domain name.
- Use the device's "hostname" as endpoint domain name.
- Use the device's "hostname.domainname" as endpoint domain name.
- Specify endpoint domain name.
- **3. Version Support:** Under the "Version Support" section, select which MGCP "Profile" is to be used. The currently supported MGCP profiles are **PacketCable NCS 1.0** and **IETF MGCP 1.0**.
- **4. Compatibility:** Under this section, you may alter the characteristics of the MGCP protocol stack to avoid certain interoperability issues.
- Select the default "quarantined events" handling mode. The "Step Mode" allows only one NTFY command to be sent per RQNT command, and "Loop Mode" allow multiple NTFYs to be sent per RQNT command.
- Enter the maximum delay before the device will send out the "RSIP" message after it powers up. The actual "RSIP" time-out will be a random number between zero and maximum value. If you wish for the device to immediately send the RSIP after powering up, enter the maximum delay to zero.
- Select whether or not the MGCP stack should employ message "piggybacking" whenever possible when sending packets.

# **RTP Telephone Event Configuration**

This sub-page configures the handling of out-of-band telephony events signaling using the RFC2833 protocol over RTP.

 Select whether telephony events are to be sent using RFC2833 or not, and the destination port value, which should be used for the signaling.

Tech Note: Configuring MGCP

- Select whether any voice packets are to suppressed (dropped) during the transmission of RTP RFC2833 signaling packets or not.
- Select whether the in band audio DTMF is to be "squelched" or not (i.e. the device on the other end will not hear any audio DTMF).
- Select the ABCD event transition-handling mode to be used or not. In transition mode, signaling packets
  are only sent when the ABCD event changes state. In continuous mode, ABCD packets are continuously
  sent for a particular ABCD state.

# ToS/DiffServ

This sub-page is used to configure the Type-of-Service/Diffserv byte values which are to be used in the IP header of all transmitted MGCP signaling packets and RTP packets. The ToS/DiffServ byte values are entered as two-digit hexadecimal values. If no special ToS/DiffServ value is to be used for a particular traffic type, enter "00" or leave the setting empty.

Press "Save ToS/DiffServ Settings" to save these new settings. VoIP VLAN Configuration

## **VolP VLAN Configuration**

This sub-page allows configuration of specific VLAN tags that are to be applied to all MGCP call signaling and RTP packets used for VoIP calls. These VLAN settings will override any general VLAN settings applied to the interface

Press "Save VoIP VLAN Settings" to save the settings.

### **Additional Information**

### **Contacting Patton**

If you have any additional questions please feel free to contact Patton's Technical Support:

- E-mail support—e-mail sent to **support@patton.com** will be answered within 1 business day
- Telephone support—standard telephone support is available five days a week—from 8:00 am to 5:00 pm EST (1300 to 2200 UTC)—by calling +1 (301) 975-1007

### **Last Updated**

September 24, 2007

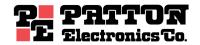

7622 Rickenbacker Drive Gaithersburg, MD 20879 Tel: +1 301.975.1000 Fax: +1 301.869.9293

Tech Note: Configuring MGCP

2